## HappyFoto Programm installieren

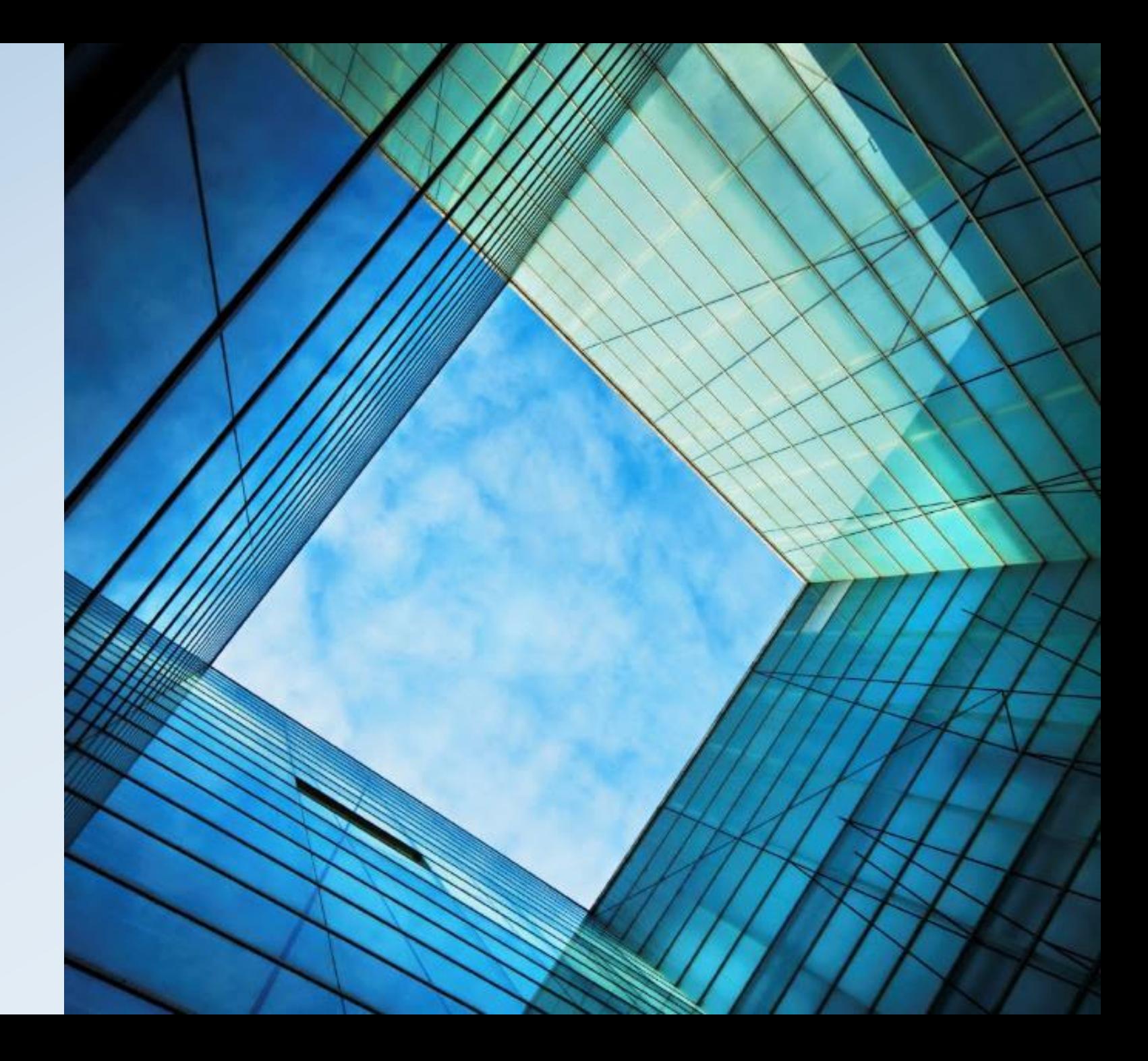

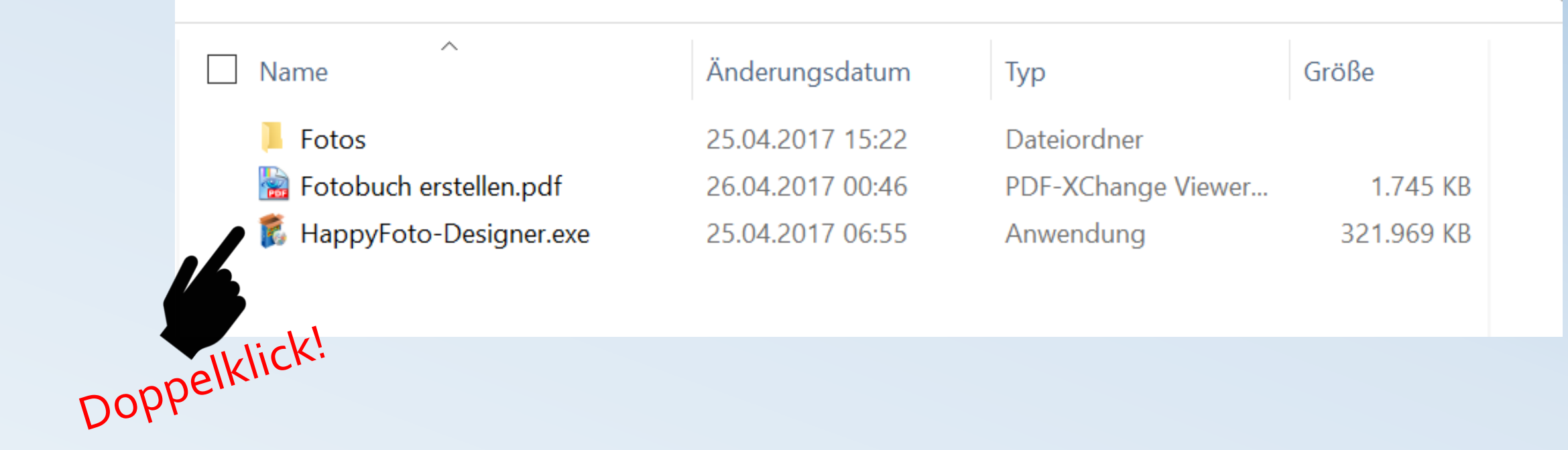

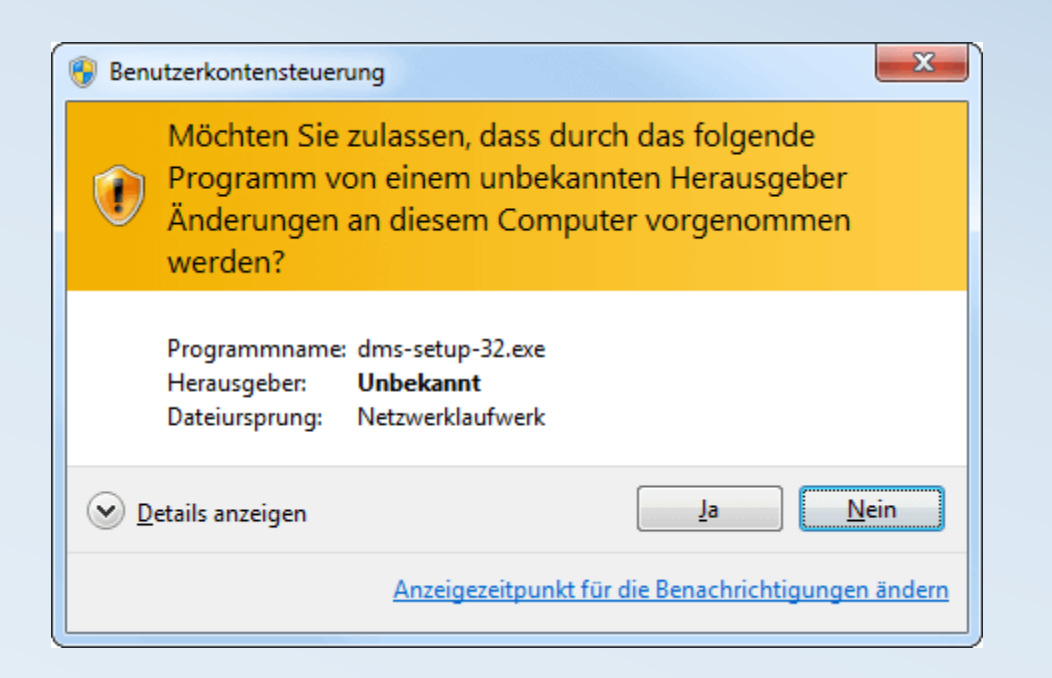

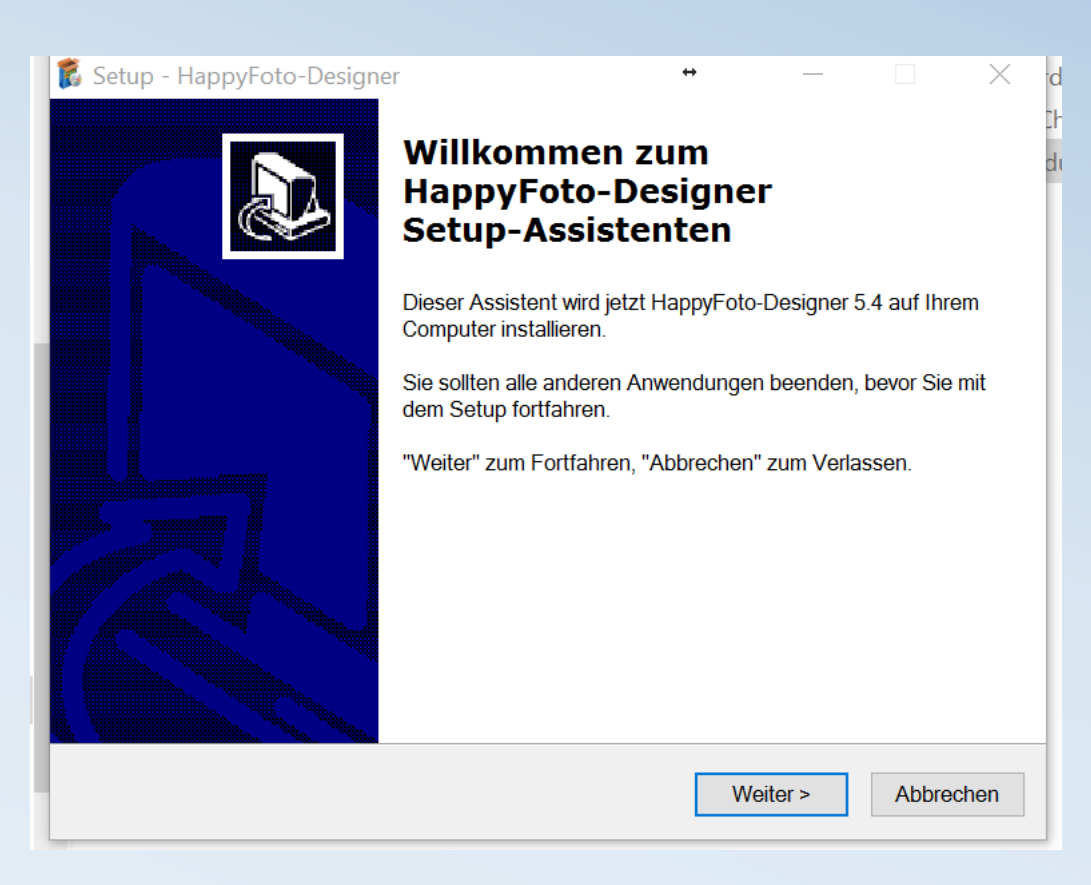

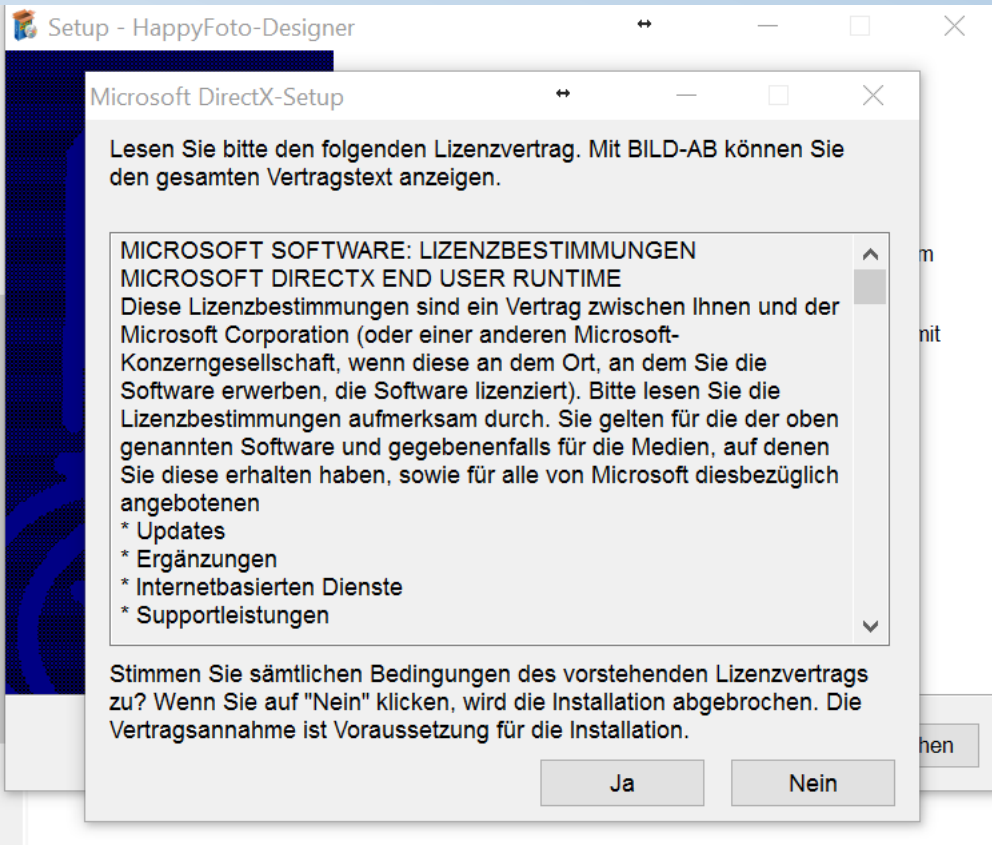

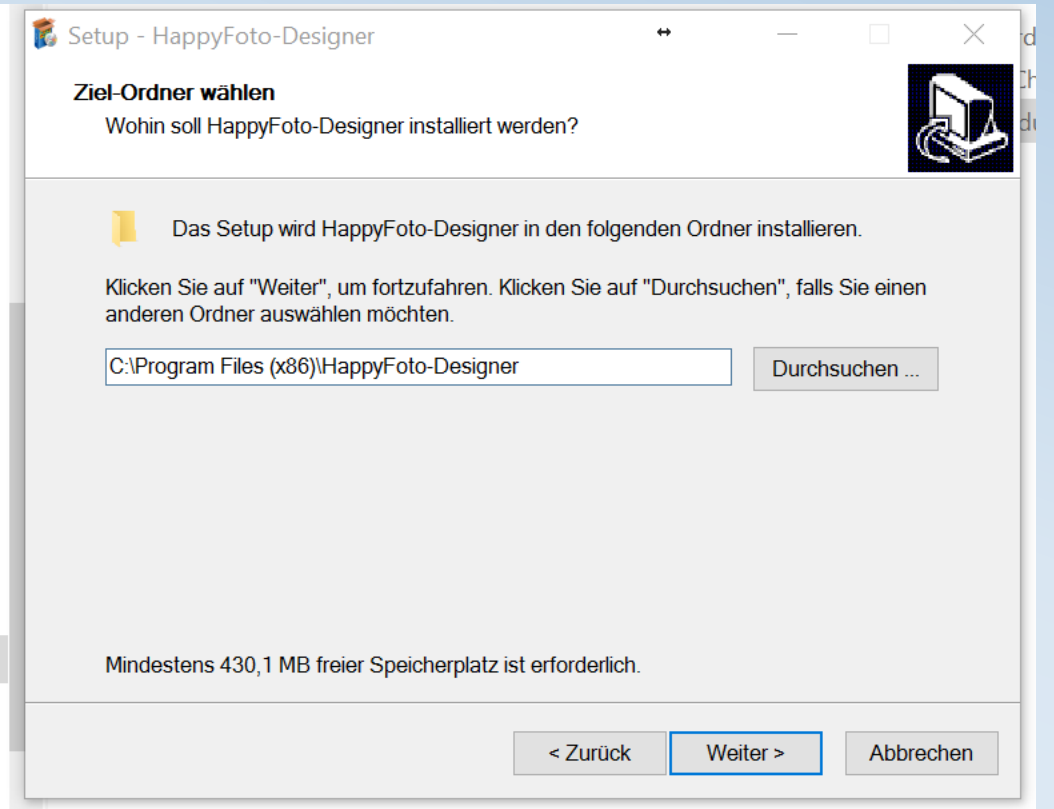

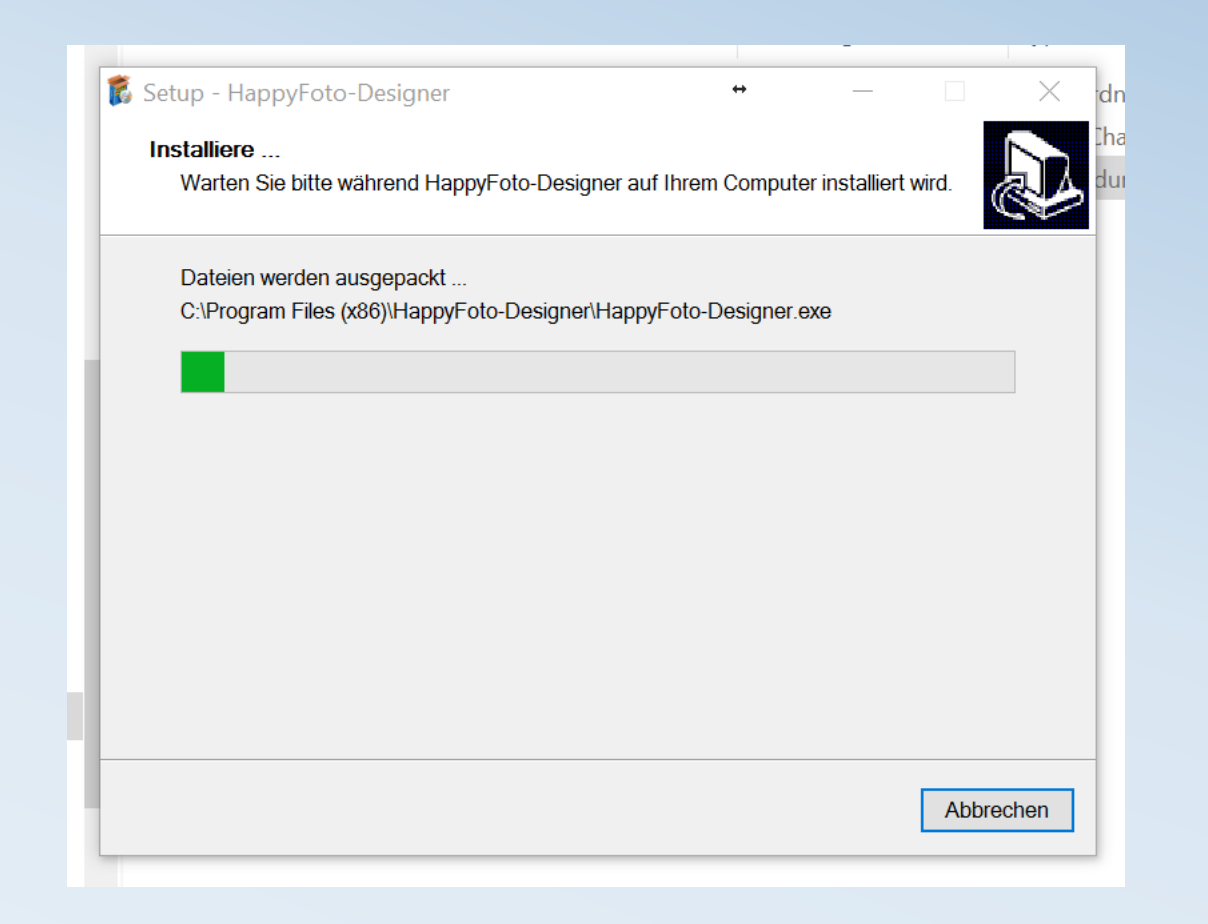

![](_page_7_Picture_0.jpeg)

. Text durch Doppeltippen hinzufügen

![](_page_8_Picture_1.jpeg)

![](_page_9_Picture_0.jpeg)

![](_page_10_Picture_0.jpeg)

![](_page_11_Picture_0.jpeg)

![](_page_12_Picture_0.jpeg)

![](_page_13_Picture_0.jpeg)

![](_page_14_Picture_0.jpeg)